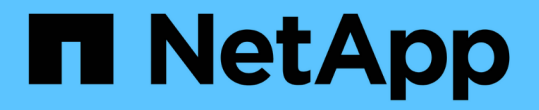

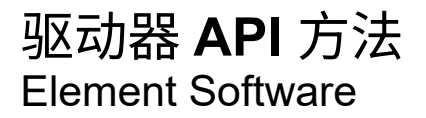

NetApp January 15, 2024

This PDF was generated from https://docs.netapp.com/zh-cn/element-software-123/api/reference\_element\_api\_adddrives.html on January 15, 2024. Always check docs.netapp.com for the latest.

# 目录

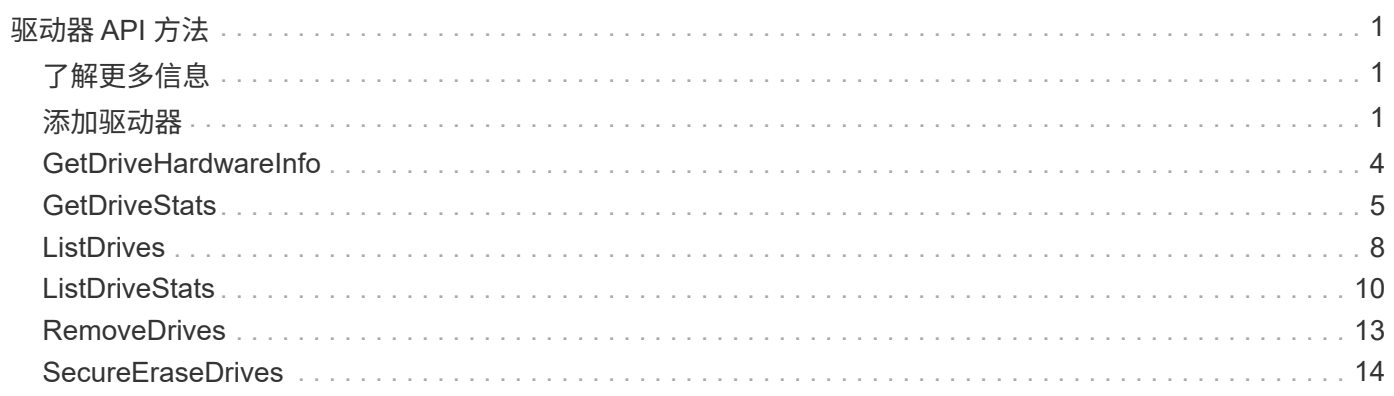

# <span id="page-2-0"></span>驱动器 **API** 方法

您可以使用驱动器 API 方法添加和管理可供存储集群使用的驱动器。将存储节点添加到存 储集群或在现有存储节点中安装新驱动器时,可以将这些驱动器添加到存储集群中。

- [添加驱动器](#page-2-2)
- [GetDriveHardwareInfo](#page-5-0)
- [GetDriveStats](#page-6-0)
- [ListDrives](#page-9-0)
- [ListDriveStats](#page-11-0)
- [RemoveDrives](#page-14-0)
- [SecureEraseDrives](#page-15-0)

# <span id="page-2-1"></span>了解更多信息

- ["SolidFire](https://docs.netapp.com/us-en/element-software/index.html) [和](https://docs.netapp.com/us-en/element-software/index.html) [Element](https://docs.netapp.com/us-en/element-software/index.html) [软件文档](https://docs.netapp.com/us-en/element-software/index.html)["](https://docs.netapp.com/us-en/element-software/index.html)
- ["](https://docs.netapp.com/sfe-122/topic/com.netapp.ndc.sfe-vers/GUID-B1944B0E-B335-4E0B-B9F1-E960BF32AE56.html)[早期版本的](https://docs.netapp.com/sfe-122/topic/com.netapp.ndc.sfe-vers/GUID-B1944B0E-B335-4E0B-B9F1-E960BF32AE56.html) [NetApp SolidFire](https://docs.netapp.com/sfe-122/topic/com.netapp.ndc.sfe-vers/GUID-B1944B0E-B335-4E0B-B9F1-E960BF32AE56.html) [和](https://docs.netapp.com/sfe-122/topic/com.netapp.ndc.sfe-vers/GUID-B1944B0E-B335-4E0B-B9F1-E960BF32AE56.html) [Element](https://docs.netapp.com/sfe-122/topic/com.netapp.ndc.sfe-vers/GUID-B1944B0E-B335-4E0B-B9F1-E960BF32AE56.html) [产品的文档](https://docs.netapp.com/sfe-122/topic/com.netapp.ndc.sfe-vers/GUID-B1944B0E-B335-4E0B-B9F1-E960BF32AE56.html)["](https://docs.netapp.com/sfe-122/topic/com.netapp.ndc.sfe-vers/GUID-B1944B0E-B335-4E0B-B9F1-E960BF32AE56.html)

# <span id="page-2-2"></span>添加驱动器

您可以使用 AddDrives 方法向集群添加一个或多个可用驱动器,从而使这些驱动器能够 托管集群的部分数据。

向集群添加存储节点或在现有节点中安装新驱动器时,新驱动器将标记为可用,必须先通过 AddDrives 添加这 些驱动器,然后才能使用它们。使用 [ListDrives](#page-9-0) 显示可添加的驱动器的方法。添加驱动器时,系统会自动确定驱 动器的类型。

此方法是异步方法,一旦启动集群中驱动器的重新平衡过程,此方法就会返回。但是,使用新添加的驱动器重新 平衡集群中的数据可能需要较长时间;即使 AddDrives 方法调用完成,重新平衡也会继续进行。您可以使用 [GetAsyncResult](https://docs.netapp.com/zh-cn/element-software-123/api/reference_element_api_getasyncresult.html) 查询方法返回的 asyncHandle 的方法。AddDrives 方法返回后,您可以使用 [ListSyncJobs](https://docs.netapp.com/zh-cn/element-software-123/api/reference_element_api_listsyncjobs.html) 查 看使用新驱动器重新平衡数据的进度的方法。

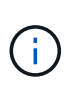

添加多个驱动器时,在一个 AddDrives 方法调用中添加这些驱动器比使用多个单独的方法(每个 方法具有一个驱动器)更高效。这样可以减少为稳定集群上的存储负载而必须进行的数据平衡 量。

#### **Parameters**

此方法具有以下输入参数:

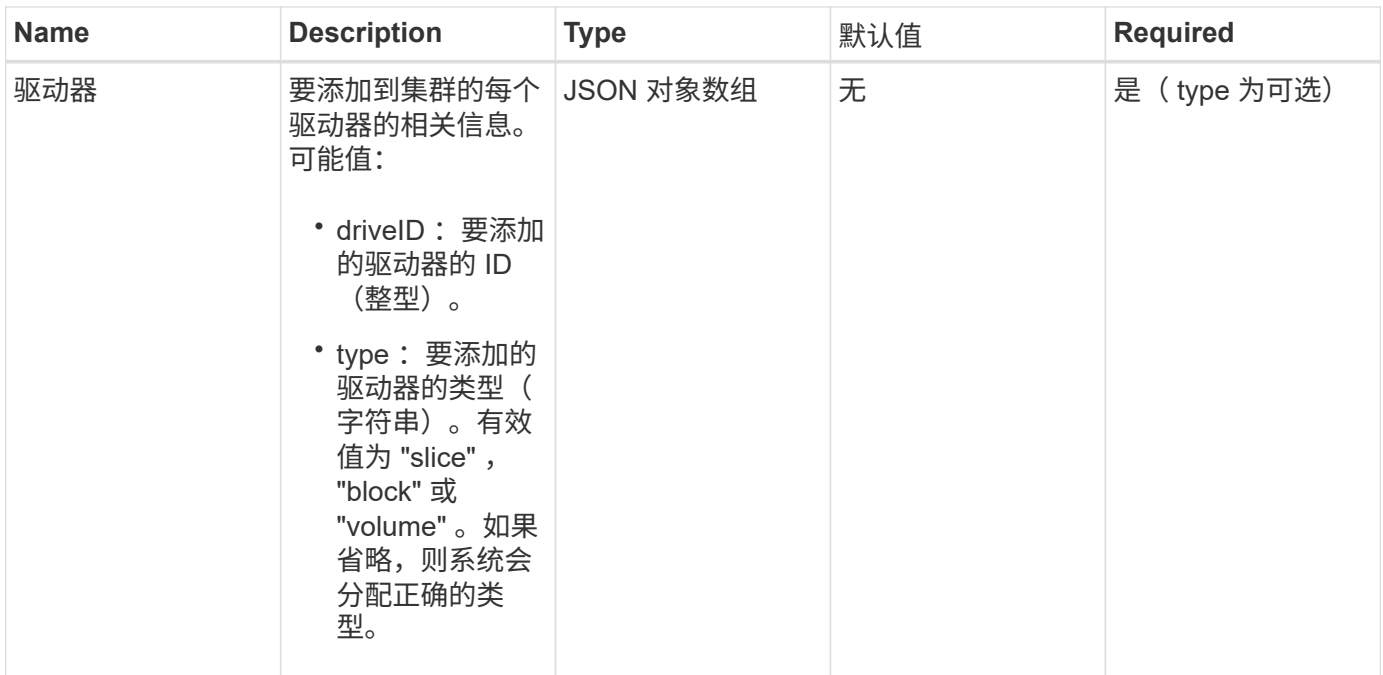

# 返回值

#### 此方法具有以下返回值:

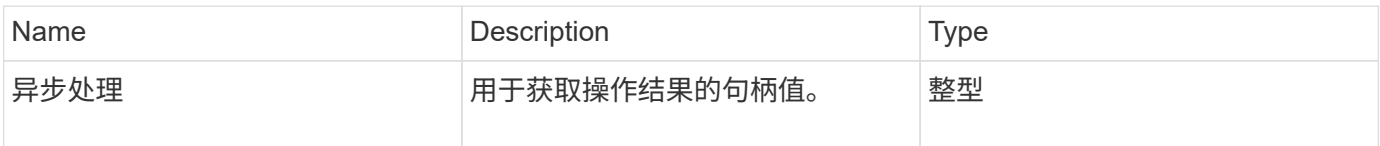

# 请求示例

此方法的请求类似于以下示例:

```
{
    "id": 1,
    "method": "AddDrives",
    "params": {
      "drives": [
         {
            "driveID": 1,
           "type": "slice"
         },
         {
            "driveID": 2,
           "type": "block"
         },
         {
           "driveID": 3,
           "type": "block"
         }
      ]
    } }
```
### 响应示例

此方法返回类似于以下示例的响应:

```
{
   "id": 1,
    "result" : {
      "asyncHandle": 1
    } }
```
自版本以来的新增功能

9.6

### 了解更多信息

- [GetAsyncResult](https://docs.netapp.com/zh-cn/element-software-123/api/reference_element_api_getasyncresult.html)
- [ListDrives](#page-9-0)
- [ListSyncJobs](https://docs.netapp.com/zh-cn/element-software-123/api/reference_element_api_listsyncjobs.html)

# <span id="page-5-0"></span>**GetDriveHardwareInfo**

您可以使用 GetDriveHardwareInfo 方法获取给定驱动器的所有硬件信息。这通常包括 制造商,供应商,版本以及其他相关硬件标识信息。

#### 参数

此方法具有以下输入参数:

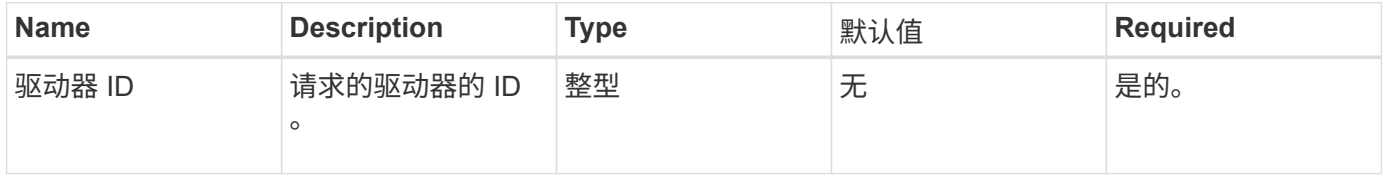

#### 返回值

此方法具有以下返回值:

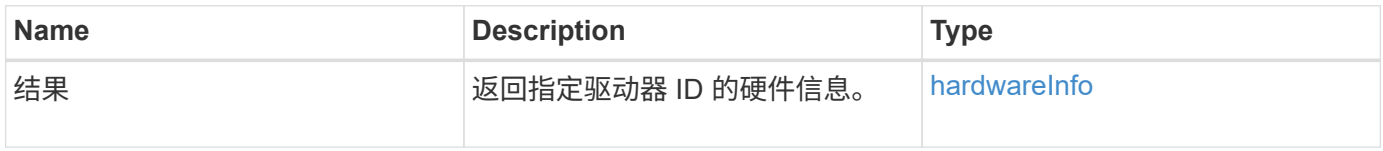

### 请求示例

此方法的请求类似于以下示例:

```
{
     "method": "GetDriveHardwareInfo",
     "params": {
       "driveID": 5
     },
     "id" : 100
}
```
#### 响应示例

此方法返回类似于以下示例的响应:

```
{
     "id" : 100,
     "result" : {
       "driveHardwareInfo" : {
         "description" : "ATA Drive",
         "dev" : "8:80",
         "devpath" :
"/devices/pci0000:40/0000:40:01.0/0000:41:00.0/host6/port-6:0/expander-
6:0/port-6:0:4/end_device-6:0:4/target6:0:4/6:0:4:0/block/sdf",
         "driveSecurityAtMaximum" : false,
         "driveSecurityFrozen" : false
         "driveSecurityLocked" : false,
         "logicalname" : "/dev/sdf",
         "product" : "INTEL SSDSA2CW300G3",
         "securityFeatureEnabled" : false,
         "securityFeatureSupported" : true,
         "serial" : "CVPR121400NT300EGN",
         "size" : "300069052416",
         "uuid" : "7e1fd5b9-5acc-8991-e2ac-c48f813a3884",
         "version" : "4PC10362"
       }
     }
}
```
9.6

### 了解更多信息

**[ListDrives](#page-9-0)** 

# <span id="page-6-0"></span>**GetDriveStats**

您可以使用 GetDriveStats 方法获取单个驱动器的高级别活动测量结果。值是在将驱动 器添加到集群中后累积的。某些值特定于块驱动器。运行此方法时,系统将返回块或元数 据驱动器类型的统计数据。

#### 参数

此方法具有以下输入参数:

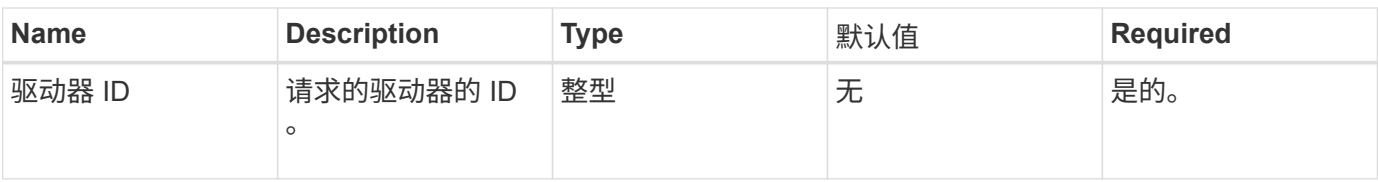

# 返回值

此方法具有以下返回值:

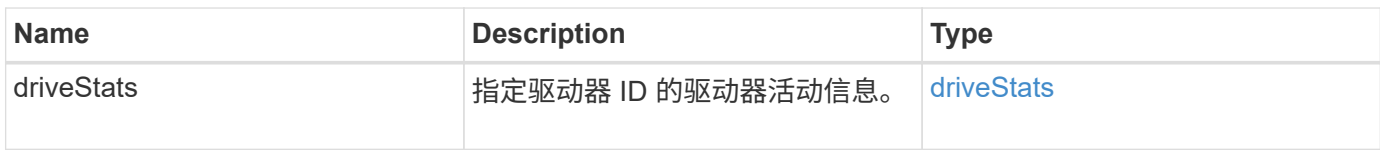

# 请求示例

此方法的请求类似于以下示例:

```
{
     "method": "GetDriveStats",
     "params": {
      "driveID": 3
    },
     "id" : 1
}
```
响应示例(块驱动器)

此方法将返回类似于以下块驱动器示例的响应:

```
{
    "id": 1,
    "result": {
      "driveStats": {
        "driveID": 10,
        "failedDieCount": 0,
        "lifeRemainingPercent": 99,
        "lifetimeReadBytes": 26471661830144,
        "lifetimeWriteBytes": 13863852441600,
        "powerOnHours": 33684,
        "readBytes": 10600432105,
        "readOps": 5101025,
        "reallocatedSectors": 0,
        "reserveCapacityPercent": 100,
        "timestamp": "2016-10-17T20:23:45.456834Z",
        "totalCapacity": 300069052416,
        "usedCapacity": 6112226545,
        "usedMemory": 114503680,
        "writeBytes": 53559500896,
        "writeOps": 25773919
      }
   }
}
```
响应示例(卷元数据驱动器)

此方法将返回类似于以下卷元数据驱动器示例的响应:

```
{
    "id": 1,
    "result": {
      "driveStats": {
        "activeSessions": 8,
        "driveID": 12,
        "failedDieCount": 0,
        "lifeRemainingPercent": 100,
        "lifetimeReadBytes": 2308544921600,
        "lifetimeWriteBytes": 1120986464256,
        "powerOnHours": 16316,
        "readBytes": 1060152152064,
        "readOps": 258826209,
        "reallocatedSectors": 0,
        "reserveCapacityPercent": 100,
        "timestamp": "2016-10-17T20:34:52.456130Z",
        "totalCapacity": 134994670387,
        "usedCapacity": null,
        "usedMemory": 22173577216,
        "writeBytes": 353346510848,
        "writeOps": 86266238
      }
   }
}
```
9.6

#### 了解更多信息

**[ListDrives](#page-9-0)** 

# <span id="page-9-0"></span>**ListDrives**

您可以使用 ListDrives 方法列出集群活动节点中的驱动器。此方法将返回已添加为卷元 数据或块驱动器的驱动器,以及尚未添加且可用的驱动器。

#### **Parameters**

此方法没有输入参数。

#### 返回值

此方法具有以下返回值:

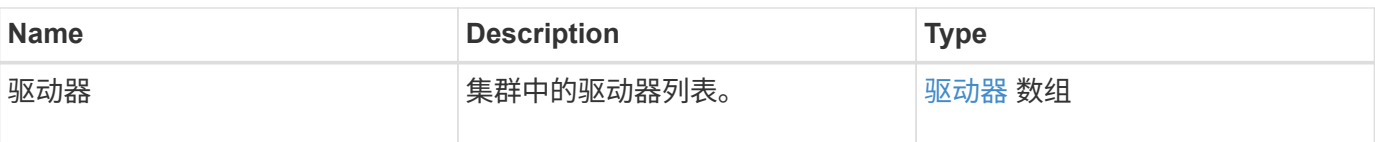

# 请求示例

此方法的请求类似于以下示例:

```
{
    "method": "ListDrives",
     "params": {},
     "id" : 1
}
```
## 响应示例

此方法返回类似于以下示例的响应:

```
{
     "id" : 1,
     "result" : {
        "drives" : [
          {
             "attributes" : {},
             "capacity" : 299917139968,
             "driveID" : 35,
             "nodeID" : 5,
             "serial" : "scsi-SATA_INTEL_SSDSA2CW6CVPR141502R3600FGN-part2",
           "slot" : 0,  "status" : "active",
             "type" : "volume"
          },
\left\{ \begin{array}{cc} 0 & 0 \\ 0 & 0 \end{array} \right.  "attributes" : {},
             "capacity" : 600127266816,
             "driveID" : 36,
             "nodeID" : 5,
             "serial" : "scsi-SATA_INTEL_SSDSA2CW6CVPR1415037R600FGN",
             "slot" : 6,
             "status" : "active",
             "type" : "block"
  }
        }
     ]
}
```
9.6

# <span id="page-11-0"></span>**ListDriveStats**

您可以使用 ListDriveStats 方法列出集群中多个驱动器的高级别活动测量结果。默认 情况下,此方法将返回集群中所有驱动器的统计信息,这些测量值是在将驱动器添加到集 群后累积的。此方法返回的某些值特定于块驱动器,而某些值则特定于元数据驱动器。

参数

此方法具有以下输入参数:

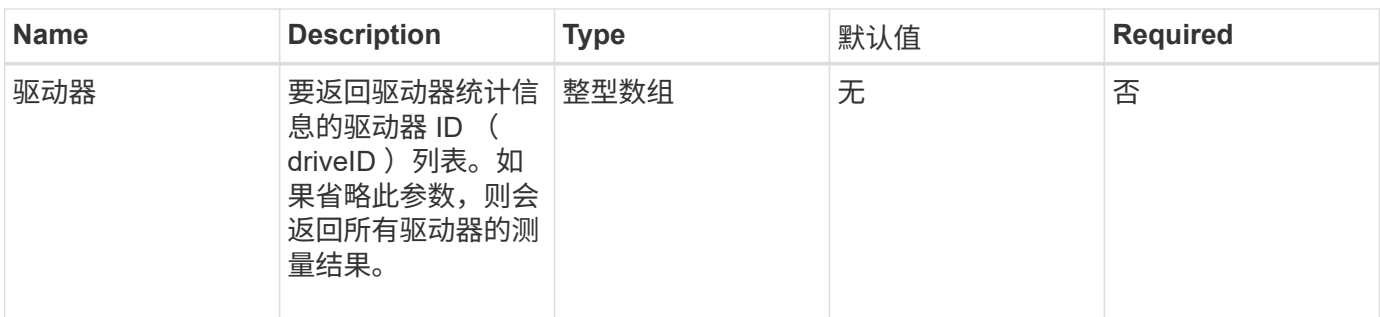

# 返回值

此方法具有以下返回值:

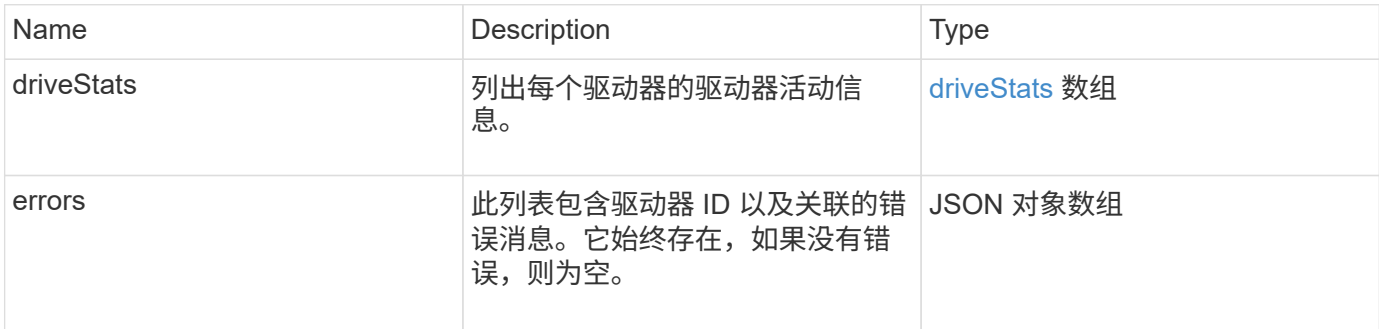

# 请求示例

此方法的请求类似于以下示例:

```
{
   "id": 1,
    "method": "ListDriveStats",
    "params": {
     "drives":[22,23]
   }
}
```
### 响应示例

此方法返回类似于以下示例的响应:

```
{
    "id": 1,
    "result": {
      "driveStats": [
        {
           "driveID": 22,
           "failedDieCount": 0,
           "lifeRemainingPercent": 84,
           "lifetimeReadBytes": 30171004403712,
           "lifetimeWriteBytes": 103464755527680,
           "powerOnHours": 17736,
           "readBytes": 14656542,
           "readOps": 3624,
           "reallocatedSectors": 0,
           "reserveCapacityPercent": 100,
           "timestamp": "2016-03-01T00:19:24.782735Z",
           "totalCapacity": 300069052416,
           "usedCapacity": 1783735635,
           "usedMemory": 879165440,
           "writeBytes": 2462169894,
           "writeOps": 608802
        }
    \frac{1}{\sqrt{2}}  "errors": [
        {
           "driveID": 23,
           "exception": {
             "message": "xStatCheckpointDoesNotExist",
             "name": "xStatCheckpointDoesNotExist"
           }
  }
      ]
    }
}
```
9.6

了解更多信息

**[GetDriveStats](#page-6-0)** 

# <span id="page-14-0"></span>**RemoveDrives**

您可以使用 RemoveDrives 主动删除集群中的驱动器的方法。在减少集群容量或准备更 换接近使用寿命的驱动器时,您可以使用此方法。 RemoveDrives 在集群中的其他节点 上创建块数据的第三个副本、并等待同步完成、然后再将驱动器移至"可用"列 表。"Available (可用)"列表中的驱动器将从系统中完全删除、并且没有正在运行的服务或 活动数据。

RemoveDrives 是一种异步方法。根据要删除的驱动器的总容量,迁移所有数据可能需要几分钟的时间。

删除多个驱动器时,请使用一个 RemoveDrives 方法调用,而不是使用多个单独的方法,每个方法使用一个驱 动器。这样可以减少为均匀稳定集群上的存储负载而必须进行的数据平衡量。

您也可以使用 RemoveDrives 删除状态为 "Failed" 的驱动器。删除状态为 " 故障 " 的驱动器时,该驱动器不会 返回到 " 可用 " 或 "`活动` " 状态。此驱动器不可在集群中使用。

#### 参数

此方法具有以下输入参数:

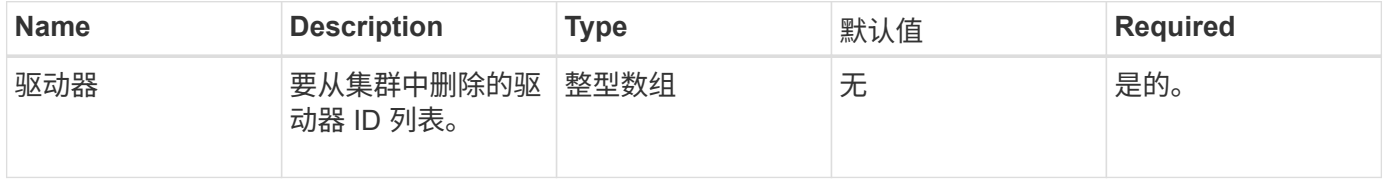

#### 返回值

此方法具有以下返回值:

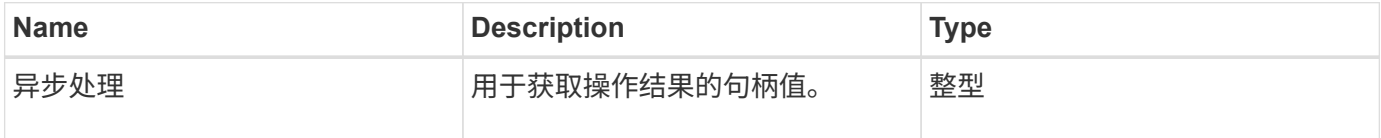

#### 请求示例

此方法的请求类似于以下示例:

```
{
     "method": "RemoveDrives",
     "params": {
         "drives" : [3, 4, 5]
     },
     "id" : 1
}
```
### 响应示例

此方法返回类似于以下示例的响应:

```
{
     "id": 1,
     "result" : {
        "asyncHandle": 1
     }
}
```
自版本以来的新增功能

9.6

# 了解更多信息

- [GetAsyncResult](https://docs.netapp.com/zh-cn/element-software-123/api/reference_element_api_getasyncresult.html)
- [ListDrives](#page-9-0)

# <span id="page-15-0"></span>**SecureEraseDrives**

您可以使用 SecureEraseDrives 方法从状态为 "available" 的驱动器中删除任何残留数 据。在更换服务寿命即将结束且包含敏感数据的驱动器时,您可以使用此方法。此方法使 用 Security Erase Unit 命令向驱动器写入预先确定的模式,并重置驱动器上的加密密钥。 此异步方法可能需要几分钟才能完成。

### 参数

此方法具有以下输入参数:

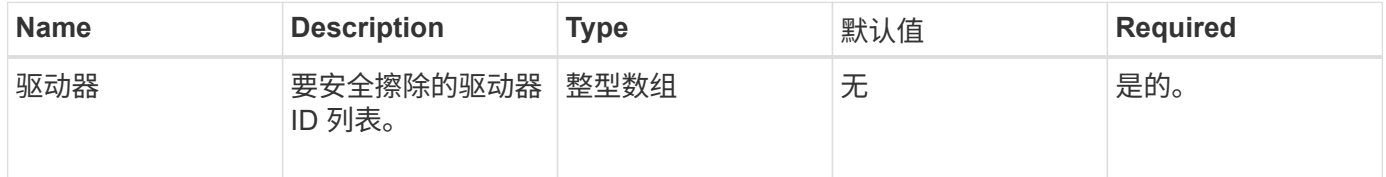

### 返回值

此方法具有以下返回值:

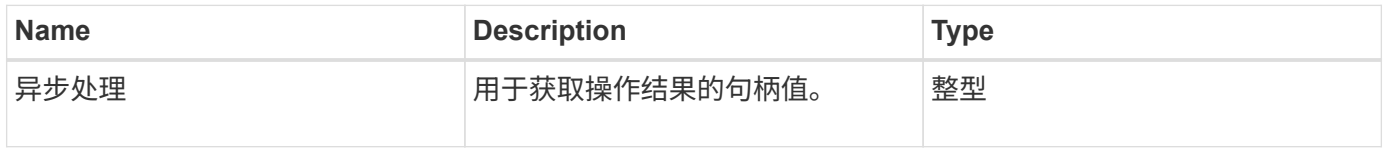

## 请求示例

此方法的请求类似于以下示例:

```
{
     "method": "SecureEraseDrives",
     "params": {
      "drives" : [3, 4, 5]
     },
     "id" : 1
}
```
### 响应示例

此方法返回类似于以下示例的响应:

```
{
    "id" : 1
    "result" : {
      "asyncHandle" : 1
    }
}
```
自版本以来的新增功能

9.6

# 了解更多信息

- [GetAsyncResult](https://docs.netapp.com/zh-cn/element-software-123/api/reference_element_api_getasyncresult.html)
- [ListDrives](#page-9-0)

#### 版权信息

版权所有 © 2024 NetApp, Inc.。保留所有权利。中国印刷。未经版权所有者事先书面许可,本文档中受版权保 护的任何部分不得以任何形式或通过任何手段(图片、电子或机械方式,包括影印、录音、录像或存储在电子检 索系统中)进行复制。

从受版权保护的 NetApp 资料派生的软件受以下许可和免责声明的约束:

本软件由 NetApp 按"原样"提供,不含任何明示或暗示担保,包括但不限于适销性以及针对特定用途的适用性的 隐含担保,特此声明不承担任何责任。在任何情况下,对于因使用本软件而以任何方式造成的任何直接性、间接 性、偶然性、特殊性、惩罚性或后果性损失(包括但不限于购买替代商品或服务;使用、数据或利润方面的损失 ;或者业务中断),无论原因如何以及基于何种责任理论,无论出于合同、严格责任或侵权行为(包括疏忽或其 他行为),NetApp 均不承担责任,即使已被告知存在上述损失的可能性。

NetApp 保留在不另行通知的情况下随时对本文档所述的任何产品进行更改的权利。除非 NetApp 以书面形式明 确同意,否则 NetApp 不承担因使用本文档所述产品而产生的任何责任或义务。使用或购买本产品不表示获得 NetApp 的任何专利权、商标权或任何其他知识产权许可。

本手册中描述的产品可能受一项或多项美国专利、外国专利或正在申请的专利的保护。

有限权利说明:政府使用、复制或公开本文档受 DFARS 252.227-7013(2014 年 2 月)和 FAR 52.227-19 (2007 年 12 月)中"技术数据权利 — 非商用"条款第 (b)(3) 条规定的限制条件的约束。

本文档中所含数据与商业产品和/或商业服务(定义见 FAR 2.101)相关,属于 NetApp, Inc. 的专有信息。根据 本协议提供的所有 NetApp 技术数据和计算机软件具有商业性质,并完全由私人出资开发。 美国政府对这些数 据的使用权具有非排他性、全球性、受限且不可撤销的许可,该许可既不可转让,也不可再许可,但仅限在与交 付数据所依据的美国政府合同有关且受合同支持的情况下使用。除本文档规定的情形外,未经 NetApp, Inc. 事先 书面批准,不得使用、披露、复制、修改、操作或显示这些数据。美国政府对国防部的授权仅限于 DFARS 的第 252.227-7015(b)(2014 年 2 月)条款中明确的权利。

商标信息

NetApp、NetApp 标识和 <http://www.netapp.com/TM> 上所列的商标是 NetApp, Inc. 的商标。其他公司和产品名 称可能是其各自所有者的商标。